# **RAVE (Rebel Announcements Via E-mail) - Guide for Submitters**

 RAVE (Rebel Announcements Via E-mail) is an official communication tool to send messages to UNLV students. RAVE collects e-mails and creates newsletters for all students, or it can be limited to class standing (freshmen, sophomores, juniors, seniors, graduates, and professionals). The e-newsletter arrives in student Rebelmail inboxes on Saturdays. Messages for a given week are reviewed by a central moderator who approves the messages and sends the collective e-newsletter to students.

### **Logging in to RAVE**

- **1.** Visit the following page**: <https://web.oit.unlv.edu/rave>**
- **2.** Enter your ACE account credentials on the login screen**.**

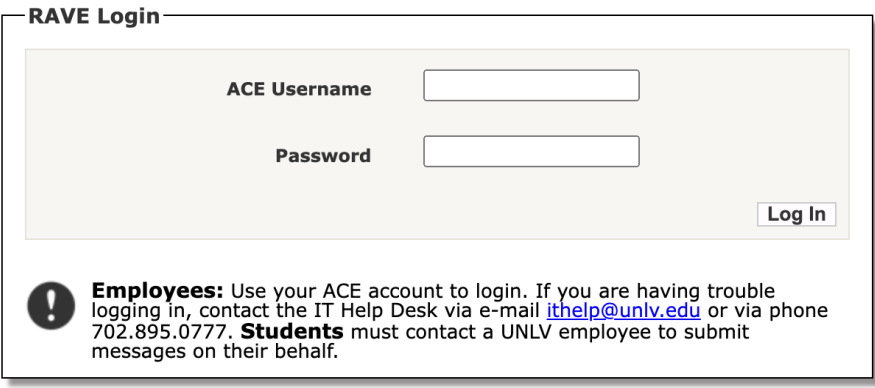

**3.** Click **Log In.**

#### **RAVE Overview**

 After logging in**,** you will see two **primary** tabs: **View and Submit.** The **tab's color** will change to **Gray** to indicate which tab you **currently select**.

#### **Viewing Sent Messages**

 **1.** Click on the **View** tab and click to view all messages for the last **seven** days or **the** last 30 days. Note: Messages will only appear if they've already been approved and sent out in the weekly newsletter.

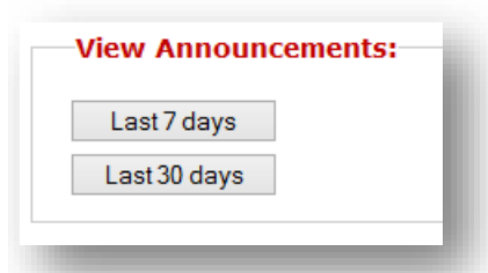

- **2.** To view an entire message, click on the message *title*.
- **3.** To return to the message list, simply close the message window.

## **Posting Messages**

- **1.** Click on the **Submit** tab.
- **2.** Enter all of the details for your message (some fields are required).

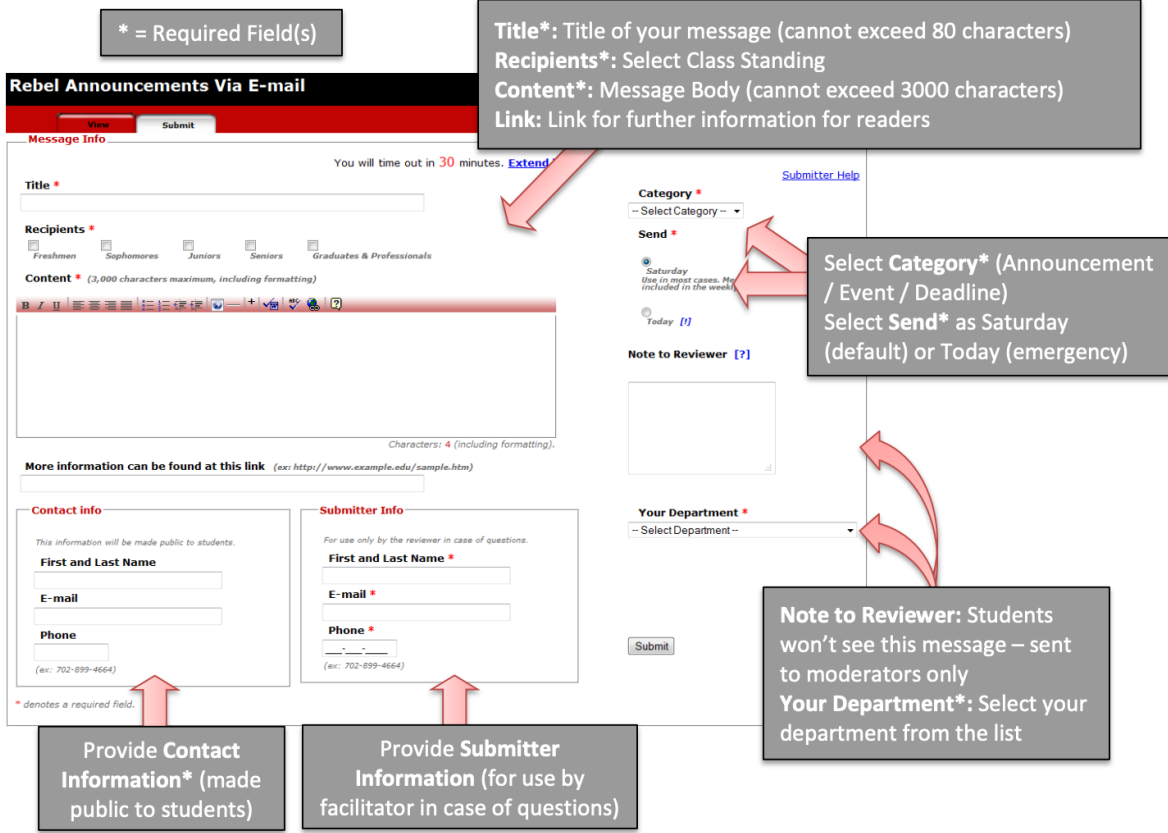

- **3.** Click **Submit**.
- **4.** A pop-up window will ask you to verify that all the information you provide is accurate. Click **OK** to complete the submission process, and you will be directed to a confirmation page.